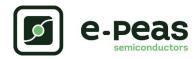

## **AEM10941** mini Evaluation Board User Guide

# Description

The AEM10941 mini evaluation board is a printed circuit board (PCB) featuring all the needed components to operate the AEM10941 integrated circuit (IC). Please refer to the datasheet for all the useful details about the AEM10941 (Document DS\_AEM10941).

The AEM10941 mini evaluation board allows users to test the e-peas IC and analyze its performances in a laboratory-like setting.

It allows easy connections to the energy harvester, the storage element, the low-voltage and the high-voltage loads. It also provides all the configuration access to set the device in any one of the modes described in the datasheet. The control and status signals are available on external pins, allowing users to wire for any usage scenario and evaluate the relevant performance.

The AEM10941 mini evaluation board is a plug and play, intuitive and efficient tool for making the appropriate decisions (component selection, operating modes...) for the design of a highly efficient subsystem powered by solar energy harvesting in your target application.

# **Appearance**

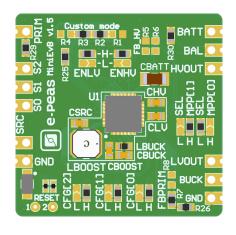

#### **Features**

#### Solder pads

- Ground connection.
- Source of energy (PV cell).
- Access to three status signals.
- Primary energy storage element.
- Energy storage element (Battery or (super) capacitor).
- Balancing for dual cell capacitor.
- High-voltage load.
- Low-voltage load.

#### Provision for resistors

- Custom mode configuration.
- Primary battery configuration.
- Dual-cell supercapacitor configuration.
- Low drop-out regulators (LDOs) enabling.
- Energy storage elements and LDOs configuration.
- Maximum Power Point Tracker (MPPT) configuration.

## **EvB Information**

| Part Number          | Dimensions    |
|----------------------|---------------|
| 2EAEM00940C001 REV:5 | 28 mm x 28 mm |

## **Device Information**

| Part Number     | Dimensions  |
|-----------------|-------------|
| 10AEM10941C0000 | 5 mm x 5 mm |

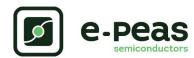

# 1. Connections Diagram

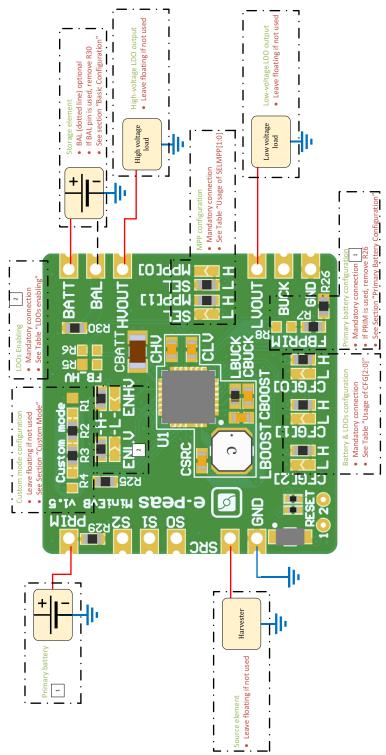

Figure 1: Connection Diagram

NOTE: if R1, R2, R3, R4 and R25 are not mounted (and thus SET\_OVDIS, SET\_OVCH and SET\_CHRDY are floating), make sure that no power source is connected to SRC or to PRIM when CFG[2:0] is LLL (custom mode) or floating. This would lead to damaging the AEM10941. Having SET\_OVDIS, SET\_OVCH and SET\_CHRDY tied to BUCK by installing 0  $\Omega$  on R2, R3 and R25 prevents this behavior.

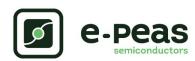

# 1.1. Signals Description

|                        |                                                                                                    | If used                                                                     | If not used                            |
|------------------------|----------------------------------------------------------------------------------------------------|-----------------------------------------------------------------------------|----------------------------------------|
| NAME                   | ME FUNCTION CONNECTION                                                                                                    |                                                                             |                                        |
| Power signals          |                                                                                                    |                                                                             |                                        |
| SRC                    | Connection to the harvested energy source.                                                                                | Connect the source element.                                                 |                                        |
| BATT                   | Connection to the energy storage element.                                                                                 | Connect the storage element in addition to CBATT <sup>a</sup> (min 150 μF). | Do not remove CBATT.                   |
| BAL                    | Connection to mid-point of a dual-cell supercapacitor.                                                                    | Connect mid-point of supercapacitor and remove 0 $\Omega$ resistor on R30.  | Use a 0 Ω resistor on R30.             |
| PRIM                   | Connection to the primary battery.                                                                                        | Connect primary battery and remove $0~\Omega$ resistor R26.                 | Connect a $0 \Omega$ resistor R26.     |
| LVOUT                  | Output of the low-voltage LDO regulator.                                                                                  | Connect a load.                                                             | Leave floating                         |
| HVOUT                  | Output of the high-voltage LDO regulator.                                                                                 | Connect a load.                                                             | Leave floating                         |
| Configuration signals  |                                                                                                    |                                                                             |                                        |
| CFG[2:0]               | Configuration of the threshold voltages for the energy storage element.                                                   | Connect 0 $\Omega$ resistors (see Table 2).                                 | Cannot be left floating (see Table 2). |
| FB_PRIM_D<br>FB_PRIM_U | Configuration of the primary battery.                                                                                     | Use resistors R7-R8 (see Section 2.3.2).                                    | Connect a $0 \Omega$ resistor R26.     |
| Control signals        |                                                                                                    |                                                                             |                                        |
| ENHV                   | Enabling pin for the high-voltage LDO.                                                                                    | Connect 0 $\Omega$ resistor (see Table 3).                                  | Cannot be left floating (see Table 3). |
| ENLV                   | Enabling pin for the low-voltage LDO.                                                                                     | Connect 0 $\Omega$ resistor (see Table 3).                                  | Cannot be left floating (see Table 3). |
| Status signals         |                                                                                                    |                                                                             |                                        |
| STATUS[2]              | Logic output. Asserted when the AEM performs a MPP evaluation.                                                            |                                                                             |                                        |
| STATUS[1]              | Logic output. Asserted if the battery voltage falls under Vovdis or if the AEM is taking energy from the primary battery. |                                                                             |                                        |
| STATUS[0]              | Logic output. Asserted when the LDOs can be enabled.                                                                      |                                                                             |                                        |

Table 1: Pin Description

a.CBATT capacity on the EvK may vary depending on suppliers availability, with a minimum value of 150  $\mu$ F.

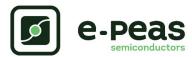

# 2. General Considerations

# 2.1. Safety Information

Always connect the elements in the following order:

- 1. Reset the board see "How to reset the AEM10941 evaluation board" on Figure 2.
- 2. Completely configure the PCB (resistors):
  - MPP configuration (SELMPP[1:0], RZMPP) see Table 4.
  - Battery and LDOs configuration (CFG[2:0]and, if needed, R1 to R6) see Table 2.
  - Primary battery configuration (R26 or R7-R8) see Section 2.3.2.
  - LDOs enabling (ENHV and ENLV) see Table 3.
  - Balancing circuit connection (BAL) see Section 2.3.3.
- 3. Connect the storage elements on BATT and optionally the primary battery on PRIM.
- 4. Connect the high and/or low voltage loads on HVOUT/LVOUT (optional).
- 5. Connect the PV cell on SRC.

To avoid damage to the board, users are urged to follow this procedure.

#### How to reset the AEM10941 evaluation board:

To reset the board, simply disconnect the storage element and the optional primary battery and connect the reset pads to GND in order to discharge the internal nodes of the system.

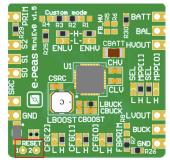

Figure 2: Board Reset

# 2.2. Basic Configurations

| Con    | Configuration pins |        | Storage ele       | ement thresho      | ld voltages        | LDOs outp | ut voltages | Typical use                   |
|--------|--------------------|--------|-------------------|--------------------|--------------------|-----------|-------------|-------------------------------|
| CFG[2] | CFG[1]             | CFG[0] | V <sub>OVCH</sub> | V <sub>CHRDY</sub> | V <sub>OVDIS</sub> | $V_{HV}$  | $V_{LV}$    |                               |
| Н      | Н                  | Н      | 4.12 V            | 3.67 V             | 3.60 V             | 3.3 V     | 1.8 V       | Li-ion battery                |
| Н      | Н                  | L      | 4.12 V            | 4.04 V             | 3.60 V             | 3.3 V     | 1.8 V       | Solid state battery           |
| Н      | L                  | Н      | 4.12 V            | 3.67 V             | 3.01 V             | 2.5 V     | 1.8 V       | Li-ion/NiMH battery           |
| Н      | L                  | L      | 2.70 V            | 2.30 V             | 2.20 V             | 1.8 V     | 1.2 V       | Single-cell (super) capacitor |
| L      | Н                  | Н      | 4.50 V            | 3.67 V             | 2.80 V             | 2.5 V     | 1.8 V       | Dual-cell supercapacitor      |
| L      | Н                  | L      | 4.50 V            | 3.92 V             | 3.60 V             | 3.3 V     | 1.8 V       | Dual-cell supercapacitor      |
| L      | L                  | Н      | 3.63 V            | 3.10 V             | 2.80 V             | 2.5 V     | 1.8 V       | LiFePO4 battery               |
| L      | L                  | L      | Cı                | ustom mode - s     | see Section 2.3.   | 1.        | 1.8 V       |                               |

Table 2: Usage of CFG[2:0]

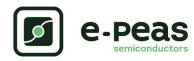

| ENLV | ENHV | LV output | HV output |
|------|------|-----------|-----------|
| Н    | Н    | Enabled   | Enabled   |
| Н    | L    | Enabled   | Disabled  |
| L    | Н    | Disabled  | Enabled   |
| L    | L    | Disabled  | Disabled  |

Table 3: LDOs enabling

| SELIVIFF[I] | SELIVIPP[U] | vilipp/ voc |
|-------------|-------------|-------------|
| L           | L           | 50%         |
| L           | Н           | 65%         |
| Н           | L           | 80%         |
| Н           | Н           | ZMPP        |

SELMDD[1] SELMDD[0] Vmnn/Voc

Table 4: Usage of SELMPP[1:0]

# 2.3. Advanced Configurations

A complete description of the system constraints and configurations is available in the AEM10941 datasheet "System configuration" Section.

A reminder on how to calculate the configuration resistors value is provided below. Calculation can be made with the help of the spreadsheet found on e-peas website.

#### 2.3.1. Custom Mode

In addition to the pre-defined storage element protection levels, the custom mode allows users to define their own levels via resistors R1 to R4 and to tune the output of the high voltage LDO HVOUT via resistors R5-R6.

Here is how to determine the values of R1-R4 to set the desired storage element protection levels:

$$-R_T = R1 + R2 + R3 + R4$$

- 
$$1M\Omega \le R_T \le 100M\Omega$$

- R1 = 
$$R_T \cdot \frac{1V}{V_{OVCH}}$$
  
- R2 =  $R_T \cdot \left(\frac{1V}{V_{CHRDY}} - \frac{1V}{V_{OVCH}}\right)$ 

$$-R3 = R_{T} \cdot \left(\frac{1V}{V_{OVDI}} - \frac{1V}{V_{CHRDY}}\right)$$

$$-R4 = R_{T} \cdot \left(1 - \frac{1}{V_{OVDI}}\right)$$

Here is how to determine the values of R5-R6 to set the desired HVOUT voltages:

$$- R_V = R5 + R6$$

- 
$$1M\Omega \le R_V \le 40M\Omega$$

- R5 = 
$$R_V \cdot \frac{1V}{V_{HV}}$$

- R6 = 
$$R_V \cdot \left(1 - \frac{1V}{V_{HV}}\right)$$

Make sure the protection levels satisfy the following conditions:

- 
$$V_{CHRDY} + 0.05V \le V_{OVCH} \le 4.5V$$

| - | $V_{OVDIS} + 0.05V \le V$ | $V_{\text{CHRDY}} \leq V_{\text{OVCH}} - 0.5$ | ٧ |
|---|---------------------------|-----------------------------------------------|---|
|   |                           |                                               |   |

- 
$$2.2V \leq V_{OVDIS}$$

- 
$$V_{HV} \leq V_{OVDIS} - 0.3V$$

If custom mode used:

- Remove R2, R3 and R25 zero ohm resistors.
- Set resistors R1 to R6 to configure the custom mode.

If custom mode unused:

- Leave the resistor footprints of R1 to R6 empty.
- Place 0 ohm resistors on R25.
- Do not set CFG[2:0] to LLL.

#### 2.3.2. Primary Battery Configuration

If a primary storage is used, it is mandatory to determine V<sub>PRIM,MIN</sub>, the voltage at which the primary battery is considered fully depleted. To do so, use resistors R7 - R8.

These resistors are calculated as follows:

$$- R_{D} = R7 + R8$$

- 
$$100 \, k\Omega \le R_p \le 500 \, k\Omega$$

$$- R7 = \frac{V_{PRIM\_MIN}}{4} \cdot R_{P} \cdot \frac{1}{2.2V}$$

$$- R8 = R_p - R7$$

If unused, use a  $\Omega\Omega$  resistor on R26.

## 2.3.3. Balancing Circuit Configuration

When using a dual-cell supercapacitor (that does not already include a balancing circuit), enable the balancing circuit configuration to ensure equal voltage on both cells. To do so:

- Connect the node between the two supercapacitor cells to BAL (on BATT connector).
- Make sure the 0  $\Omega$  resistor R30 is removed.

If unused, connect a  $0 \Omega$  resistor on R30.

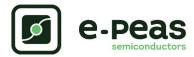

# 3. Functional Tests

This section presents a few simple tests that allow the user to understand the functional behavior of the AEM10941. To avoid damaging the board, follow the procedure found in Section 2.1 "Safety Information". If a test has to be restarted make sure to properly reset the system to obtain reproducible results.

Those functional tests were made using the following setup:

- Configurations:
  - SELMPP[1:0] = LL
  - CFG[2:0] = HLL, ENHV = H, ENLV = H.
- Storage element: Capacitor (4.7 mF + CBATT).
- Loads: 10 kΩ on HVOUT. LVOUT left floating.
- SRC: current source (1 mA or 100 μA) with voltage compliance (4V).

Feel free to adapt the setup to match your system as long as the input and cold-start constraints are respected (see the AEM10941 datasheet "Introduction" Section).

## 3.1. Start-up

The following example allows users to observe the behavior of the AEM10941 in the wake-up mode.

#### Setup

- Place the probes on the nodes to be observed.
- Referring to Figure 1, follow steps 1 to 5 explained in Section 2.1 "Safety Information".

#### **Observations and Measurements**

- BATT: Voltage rises as the power provided by the source is transferred to the storage element (see Figure 3).
- SRC: Regulated at V<sub>MPP</sub>, which is a voltage equal to the open-circuit voltage (V<sub>OC</sub>) times the MPP ratio defined in Table 4. V<sub>SRC</sub> equals V<sub>OC</sub> during MPP evaluation (see Figure 4). Note that Vsrc must be higher than 380 mV to coldstart.
- HVOUT/LVOUT: Regulated when voltage on BATT first rises above V<sub>CHRDY</sub> (see Figure 3).
- STATUS[0]: Asserted when the LDOs are ready to be enabled (refer to the AEM10941 datasheet "Normal Mode" section) (see Figure 3).
- STATUS[2]: Asserted each time the AEM10941 performs a MPP evaluation (See Figure 4).

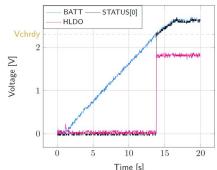

Time [s]
Figure 3: STATUS[0] and HVOUT evolution with BATT

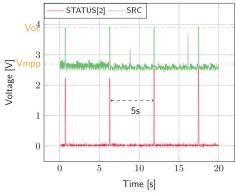

Figure 4: SRC and STATUS[2] while energy is extracted from SRC (BATT under V<sub>OVCH</sub>)

#### 3.2. Shutdown

This test allows users to observe the behavior of the AEM10941 when the system is running out of energy.

#### Setup

- Place the probes on the nodes to be observed.
- Referring to Figure 1, follow steps 1 to 5 explained in Section 2.1 "Safety Information". Configure the board in the desired state and start the system (see Section 3.1). Do not use a primary battery.
- Let the system reach a steady state (i.e. voltage on BATT between V<sub>CHRDY</sub> and V<sub>OVCH</sub> and STATUS[0] asserted).
- Remove the PV cell and let the system discharge through quiescent current and HVOUT/LVOUT load(s).

#### **Observations and Measurements**

 BATT: Voltage decreases as the system consumes the power accumulated in the storage element. The voltage remains stable after crossing V<sub>OVDIS</sub> (see Figure 5).

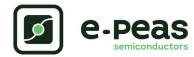

- STATUS[0]: De-asserted when the LDOs are no longer available as the storage element is running out of energy. This happens 600 ms after STATUS[1] assertion (see Figure 5).
- STATUS[1]: Asserted for 600ms when the storage element voltage (BATT) falls below V<sub>OVDIS</sub> (see Figure 5).

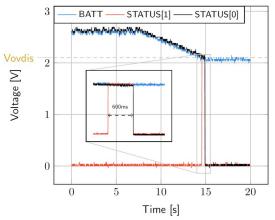

Figure 5: LDOs disabled around 600 ms after BATT reaches V<sub>OVDIS</sub>

# 3.3. Switching on Primary Battery

This example allows users to observe switching from the main storage element to the primary battery when the system is running out of energy.

#### Setup

- Place the probes on the nodes to be observed.
- Referring to Figure 1, follow steps 1 to 5 explained in Section 2.1 "Safety Information". Configure the board in the desired state and start the system (see Section 3.1). Connect a primary battery (example: 3.1 V coin cell with protection level at 2.4 V, R7 =  $68 \text{ k}\Omega$  and R8 =  $180 \text{ k}\Omega$ ).
- Let the system reach a steady state (i.e. voltage on BATT between V<sub>CHRDY</sub> and V<sub>OVDIS</sub> and STATUS[0] asserted).
- Remove the PV cell and let the system discharge through quiescent current and HVOUT/LVOUT load(s).

#### **Observations and Measurements**

 BATT: Voltage decreases as the system consumes the power accumulated in the storage element. The voltage reaches V<sub>OVDIS</sub> and than rises again to V<sub>CHRDY</sub> as it is recharged from the primary battery (see Figure 6).

- STATUS[0]: Never de-asserted as the LDOs are still functional (see Figure 6).
- HVOUT: Stable and not affected by switching on the primary battery (see Figure 6).

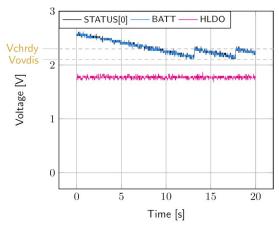

Figure 6: Switching from SRC to the primary battery

#### 3.4. Cold Start

The following test allows the user to observe the minimum voltage required to coldstart the AEM10941. To prevent leakage current induced by the probe, the user should avoid probing any unnecessary node. Make sure to properly reset the board to observe the cold-start behavior.

#### Setup

- Place the probes on the nodes to be observed.
- Referring Figure 1, follow steps 1 and 2 explained in Section 2.1. Configure the board in the desired state.
   Do not plug any storage element in addition to CBATT.
- SRC: Connect your source element.

#### **Observations and Measurements**

- SRC: Equal to the cold-start voltage during the cold-start phase. Regulated at the selected MPPT percentage of V<sub>OC</sub> when cold start is over. (See Figure 7). Be careful that the cold-start phase time will shorten with the input power. Limit it to ease the observation.
- BATT: Starts to charge when the cold-start phase is over (see Figure 7).

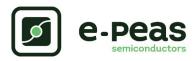

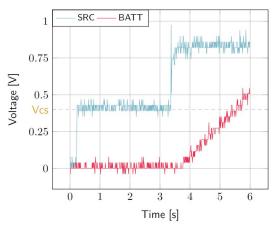

Figure 7: AEM10941 behavior during cold start

# 3.5. Dual-cell Supercapacitor Balancing Circuit

The following test allows the user to observe the balancing circuit behavior that balances the voltage on both side of the BAL pin.

#### Setup

- Following steps 1 and 2 explained in Section 2.1 and referring to Figure 1, configure the board in the desired state. Plug the jumper linking "BAL" to "ToCN".
- BATT: Plug a capacitor C1 between the positive (+) pin and the BAL pin, and a capacitor C2 between the BAL pin and the negative (-) pin.
  - C1 & C2 > 1 mF.
  - $(C2 \times V_{CHRDY}) / C1 \ge 0.9 \text{ V}.$
- SRC: Connect your source element to power up the system.

#### **Observations and Measurements**

- BAL voltage equals half of the BATT voltage.

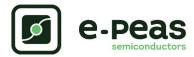

Warning regarding measurements:

Any item connected to the PCB (load, probe, storage device, etc.) involves a leakage current. This can negatively impact the measurements. Whenever possible, disconnect unused items to limit this effect.

## 4. Performance Tests

This section presents the tests to reproduce the performance graphs found in the AEM10941 datasheet and to understand the functionalities of the AEM10941. To be able to reproduce those tests, the following equipment is required:

- 1 voltage source.
- 2 source measure units (SMUs).
- 1 oscilloscope.

To avoid damaging the board, follow the procedure in Section 2.1 "Safety Information". If a test has to be restarted, make sure to properly reset the system to obtain reproducible results (see "How to reset the AEM10941 evaluation board" in Section 2.1).

#### 4.1. LDOs

The following example instructs users on how to measure the output voltage stability of the LDOs (Low-voltage and High-voltage LDO regulation Sections of the AEM10941 datasheet).

#### Setup

- Referring to Figure 1, follow steps 1 and 2 explained in the Section 2.1. Configure the board in the desired state and connect your storage element(s).
- VBOOST: Connect SMU1. Configure it to Voltage Source with a Current Compliance of 200 mA.
- HVOUT / LVOUT: Connect SMU2 to the LDO you want to measure. Configure it to sink current with a Voltage Compliance of 5 V for HVOUT or 2.5 V for LVOUT.

#### Manipulations

- Impose a voltage between V<sub>OVCH</sub> and 5 V on SMU1 to force the AEM to start.
- Sweep voltage on SMU1 from  $V_{\text{OVDIS}}$  + 50 mV to 4.5 V.
- Repeat with different current levels on SMU2 (from 10  $\mu$ A to 80 mA for HVOUT and from 10  $\mu$ A to 20 mA for LVOUT). Please make sure to set negative current values on SMU2 to simulate the load.

#### Measurements

- HVOUT/LVOUT: Measure the voltage.

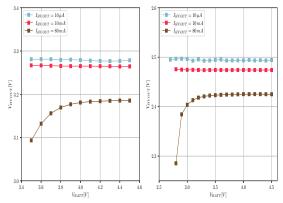

Figure 8: HVOUT at 3.3 V and 2.5 V

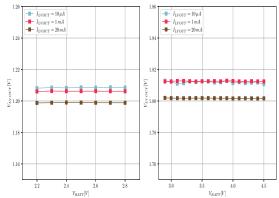

Figure 9: LVOUT at 1.2 V and 1.8 V

# 4.2. BOOST Efficiency

This test allows users to reproduce the efficiency graphs of the AEM10941 boost converter (Boost Conversion Efficiency Sections of the AEM10941 datasheet).

#### Setup

- Following steps 1 and 2 explained in the Section 2.1 and referring to Figure 1, configure the board in the desired state.
- VBUCK: Connect a 2.3 V Voltage Source to prevent VBUCK to sink current from VBOOST.
- SRC: Connect SMU1. Configure it to Current Source with a Voltage Compliance of 0 V.
- VBOOST: Connect SMU2 and configure it to Voltage Source with a Current Compliance of 200 mV.
- STATUS[2]: Connect to one of the SMU to detect falling edge.

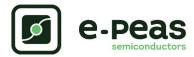

#### **Manipulations**

- Impose a voltage between V<sub>OVCH</sub> and 5 V on SMU2 to force the AEM to start. When done, impose a voltage between V<sub>OVDIS</sub> + 50 mV and V<sub>OVCH</sub>.
- Sweep voltage compliance on SMU1 from  $V_{\text{OVDIS}}$  + 50 mV to 4.5 V.
- Repeat with different current levels on SMU1 (from 100 μA to 100 mA) and with different voltage levels on SMU2 (from V<sub>OVDIS</sub> + 50 mV to V<sub>OVCH</sub>).

#### Measurements

- STATUS[2]: Dot not make any measurements while high (boost converter is not active during MPP calculation).
- SRC: Measure the current and the voltage.
- VBOOST: Measure the current and the voltage.
   Repeat the measurement a copious number of times to be sure to capture the current peaks. Figure 10 has been obtained by averaging over 100 measurements configured with a 100 ms integration time.
- Deduce input and output power (P = U x I) and efficiency (η = Pout/Pin).

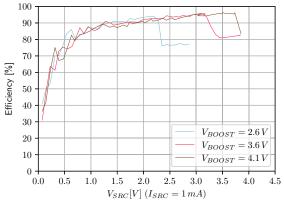

Figure 10: Boost efficiency for ISRC = 1mA

## 4.3. Custom Mode Configuration

This test allows users to measure the custom protection levels of the storage element set by resistors R1 to R6.

#### Setup

- Referring to Section 1, follow steps 1 and 2 explained in Section 2.1.
- To select custom mode:
  - Set CFG[2:0] = LLL.
  - Remove R2, R3 and R25.
  - Choose R1 to R6 to configure the battery protection levels and HVOUT output voltage.
- Place the probes on the nodes to be observed.
- SRC: connect your source element to power up the system.

#### Manipulations

 Remove the source element after the voltage on BATT has reached steady state (between V<sub>CHRDY</sub> and V<sub>OVCH</sub>).

#### Measurements

Measure the following nodes to ensure the correct behavior of the AEM10941 with respect to the custom configuration:

- STATUS[0]: Asserted when the LDOs can be enabled (i.e. when BATT first rises above V<sub>CHRDY</sub>).
- STATUS[1]: Asserted when BATT falls below V<sub>OVDIS</sub>.
- BATT: Rise up and oscillate around V<sub>OVCH</sub> as long as the source element has not been removed.
- HVOUT: Equal to the value set by R5-R6.

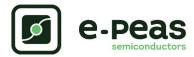

# 5. PV cell characterization

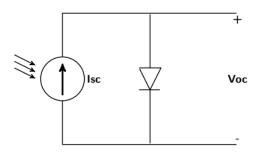

Figure 11: PV cell first order model

A photovoltaic cell can be modeled at first approximation by a light-controlled current source in parallel with a diode as illustrated in Figure 11. This allows to model the two main characteristics of a PV cell:

- Open-circuit voltage (Voc): corresponds to the forward voltage of the diode at no load.
- Short-circuit current (Isc): the current delivered by the current source (i.e. when shorting the + and terminals).

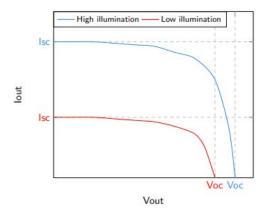

Figure 12: Typical I-V curve of a PV cell for high and low illumination levels

Typical current vs voltage graph of a PV cell for different illumination levels can be observed in Figure 12. Knowing that P = I \* V, the associated power vs voltage curves can be drawn as shown in Figure 13. For a given technology, the maximum extracted power is achieved at a voltage corresponding to a given ratio of the open-circuit voltage (between 70% and 90%). This ratio is, in first approximation, independent of the illumination level. As it can be seen in Figure 13, Vmpp1/Voc1  $\approx$  Vmpp2/Voc2.

As presented in Table 4, the MPP configuration of the AEM10941 allows to select the voltage ratio that optimizes the power extraction according to the characteristics of the PV cell.

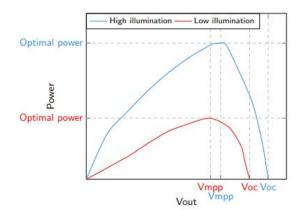

Figure 13: Typical power-V curve of a PV cell for high and low illumination levels

As can be seen in Figure 13, the power significantly decreases with the voltage beyond the optimum  $V_{MPP}$ . It is then recommended to configure the  $V_{MPP}/V_{OC}$  ratio to be slightly lower than the theoretical optimum and therefore avoid a significant drop of performance.

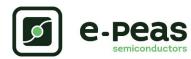

# 6. Schematic

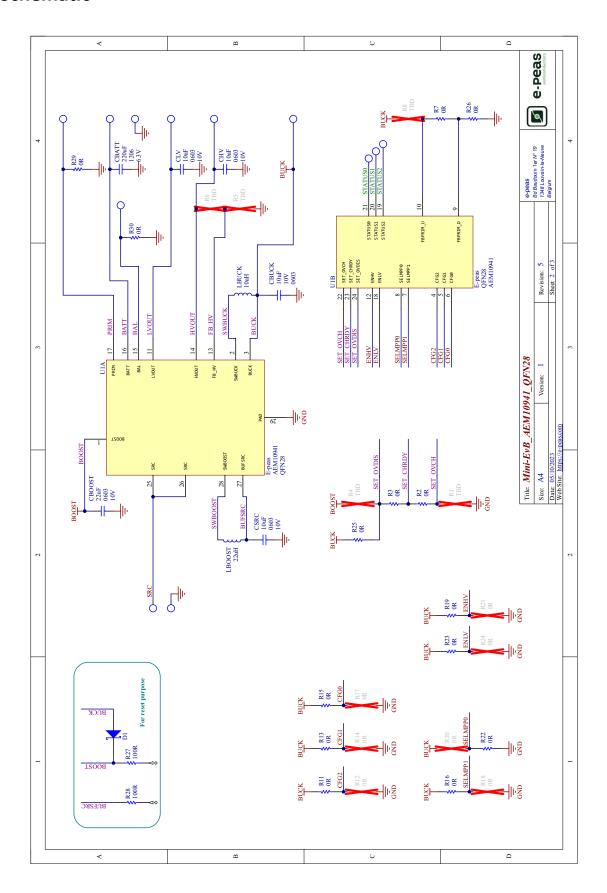

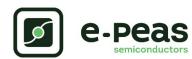

# 7. Revision History

| EVK<br>Version | User Guide<br>Revision | Date             | Description              |
|----------------|------------------------|------------------|--------------------------|
| 1.5            | 1.0                    | October,<br>2023 | Creation of the document |

Table 5: Revision history